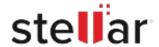

# Stellar Toolkit for iPhone

## Steps to Install

#### Step 1

When Opening Dialog Box Appears Click Save File

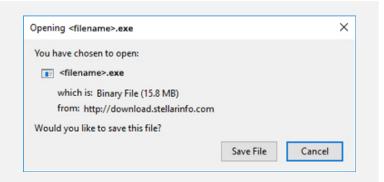

### Step 2

When Downloads Windows Appears
Double-Click the File

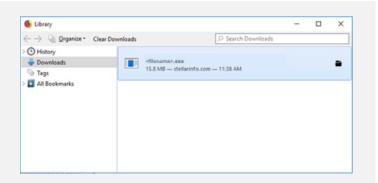

## Step 3

When Security Warning Dialog Box Appears, Click Run

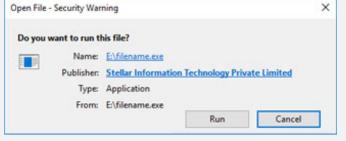

"screen-win3.jpg"

### **System Requirements:**

Processor: Compatible con Intel (procesador basado en x64) y Apple Silicon (procesadores basados en M2, M1)

Operating Systems: Windows 11, 10, 8.1, 8 y macOS Sequoia 15, Sonoma 14, Ventura 13, Monterey 12, Big Sur 11.